# RAB Linux Indonesia www.rab.co.id

Linux Console (Command Line)

Oleh:

Owo Sugiana [\(sugiana@rab.co.id\)](mailto:sugiana@rab.co.id) Cecep Zahrudin [\(chepy@indosat.net.id\)](mailto:chepy@indosat.net.id)

# **JAKARTA** 2 0 0 0

# **Daftar Isi**

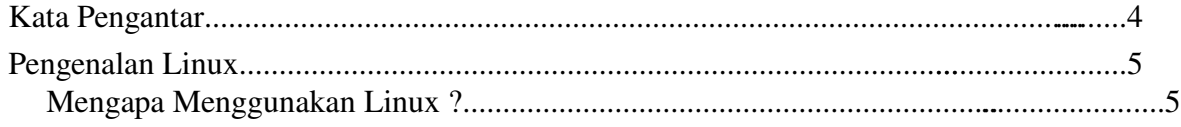

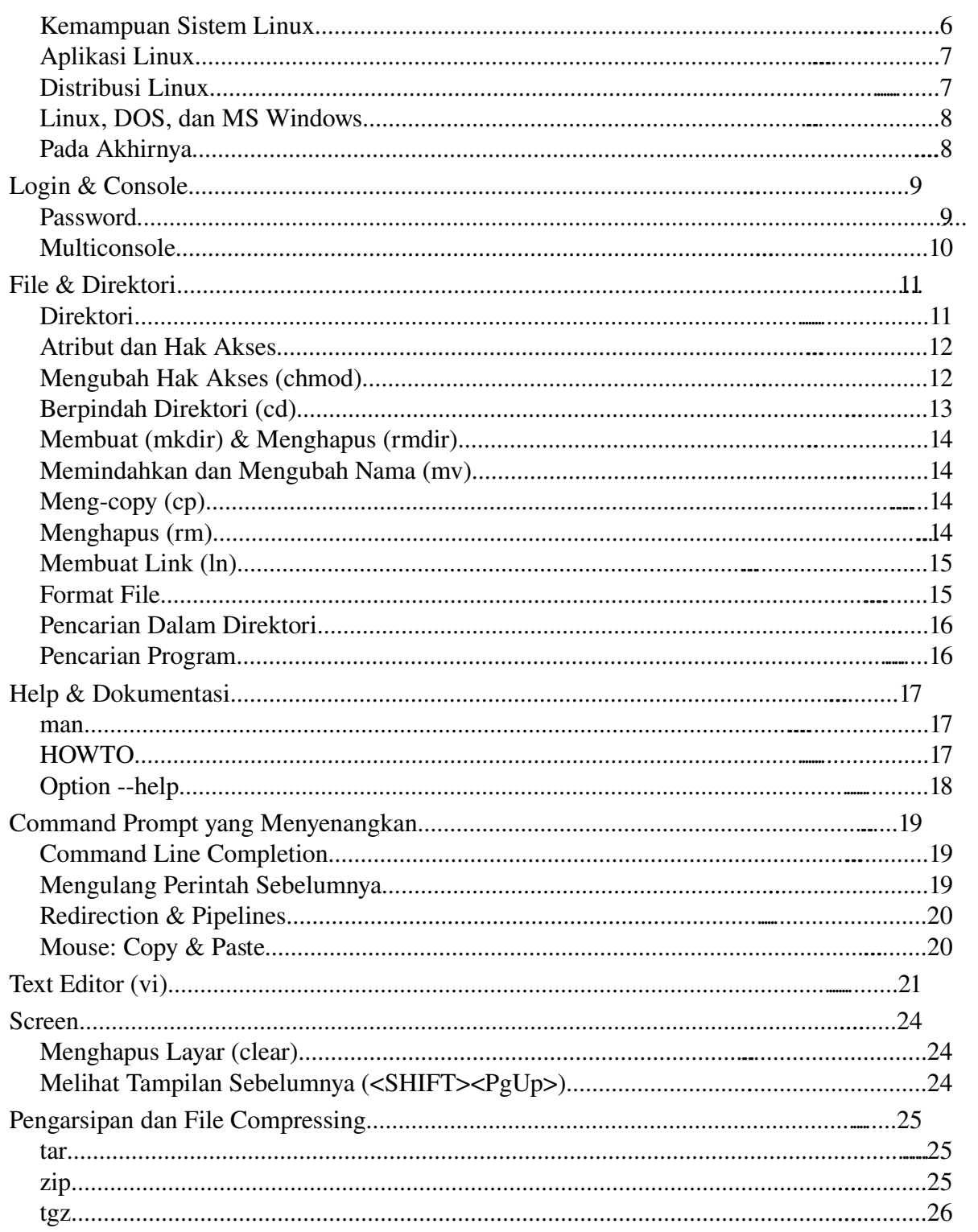

# Kata Pengantar

Saat ini Linux kian populer sebagai sistem operasi yang memiliki jangkauan luas, baik dari segi kinerja, ragamnya merek, support, maupun harga yang sangat bersaing. Keragaman merek (baca: distribusi) Linux membuat sebagian orang merasa bingung untuk memilih. Meski begitu sebenarnya keragaman ini seharusnya menjadikan masyarakat teknologi informasi berbangga bahwa kini mereka punya banyak alternatif yang dapat disesuaikan dengan kebutuhannya.

Pada kenyatannya, keragaman ini hanya pada "style" saja, bukan perbedaan secara signifikan. Style yang dimaksud bisa berupa cara menginstal, peletakkan direktori sistem, atau kelengkapan paket. Dokumentasi ini ditujukan untuk "menarik benang merah" dimana kebanyakan distribusi Linux memiliki tools umum berbasis text (console) yang berguna untuk pekerjaan sehari-hari. Di dalamnya memuat tentang konfigurasi sistem Linux secara umum seperti device, filesystem, partisi, searching, penggunaan mouse, dan tools UNIX lainnya.

Oleh karena tidak mengacu pada distribusi apapun, maka di sini tidak dibahas mengenai instalasi Linux itu sendiri. Namun, apapun distribusi Linux yang Anda gunakan membuat dokumentasi ini sangat cocok untuk memulai.

November, 2000

Owo Sugiana

# Pengenalan Linux

Linux<sup>[1](#page-3-0)</sup> adalah sistem operasi berbasis UNIX yang dapat berjalan di berbagai macam perangkat keras seperti Intel x86, Alpha, bahkan PowerPC. Dikatakan berbasis UNIX karena Linux dikembangkan menurut standar yang dimiliki UNIX dan kemampuan yang sama dengan UNIX. Artinya Linux memiliki kemampuan baik sebagai server maupun workstation layaknya UNIX.

Pada awalnya Linux hanya berjalan di platform Intel x86 termasuk AMD Cyrix dan lainnya. Namun seiring dengan berkembangnya jumlah pengguna Linux dan para pengembangnya maka sekarang Linux telah berjalan pula pada Macintosh (Motorolla), Sun Sparc, DEC Alpha, Amiga, strongARM dan masih banyak lagi.

Perkembangan Linux sangat didukung oleh lisensi yang digunakan oleh Linux yaitu GNU [2](#page-3-1) General Public License (GNU GPL). Secara singkat GNU General Public License memungkinkan suatu aplikasi (termasuk sistem operasi) untuk secara bebas digunakan dan disebarluaskan dimana pengguna/penerima software berhak menerima kode asal (source code) [3](#page-3-2) dari aplikasi tersebut beserta semua hak yang diijinkan oleh penulis asli. Aplikasi tersebut dapat dimodifikasi maupun digunakan dalam aplikasi lain dimana lisensi dari aplikasi perubahan/baru tetap pada GNU GPL. Penulis asli hanya bertanggungjawab pada kode asli dan tidak bertanggungjawab terhadap implikasi perubahan yang dilakukan pada aplikasi tersebut. Penyebarluasan aplikasi yang telah diubah tetap mencantumkan penulis asli, kode asli, kode perubahan yang ditambahkan dan penanggungjawab perubahan tersebut. Dengan GPL bukan berarti tidak memungkinkan adanya komersial, paling tidak biaya dapat ditarik dari biaya kopi media distribusi. Jasa layanan seperti dukungan teknis dapat merupakan produk komersial.

## Mengapa Menggunakan Linux ?

• Dengan GNU GPL Linux menawarkan sebuah sistem operasi sekelas UNIX dengan biaya yang relatif murah. Terutama bagi perusahaan dengan kapital kecil Linux memberi angin segar terhadap investasi perangkat lunak yang dibutuhkan.

<span id="page-3-0"></span><sup>1</sup> http://www.linux.org

<span id="page-3-1"></span><sup>2</sup> http://www.gnu.org

<span id="page-3-2"></span><sup>3</sup> Ketersediaan source sering disebut dengan *opensource* (http://www.opensource.org)

- Linux yang tak berbiaya tinggi ini bukan berarti tanpa menganut asas legalitas. Banyak distribusi Linux yang membolehkan para penggunanya untuk menggandakan tanpa perlu membayar lisensi. Sehingga kita memperoleh produk terbaik dengan tetap menjaga aspek hukum dengan tidak membajaknya.
- Dengan fasilitas yang dimiliki Linux, maka Linux merupakan alternatif sistem operasi yang patut dilihat dan diperhitungkan selain sistem operasi lainnya seperti DOS, Windows95, Windows NT, UNIX, SunOS, atau Macintosh.
- Bagi pengguna UNIX, Linux dapat menjadi personal UNIX yang digunakan sebagai sarana pemrograman termasuk pemrograman database dan XWindow. [4](#page-4-0)
- Bagi mahasiswa, Linux merupakan sarana yang dapat digunakan untuk mempelajari lingkungan UNIX sebagai pengetahuan awal sehingga bisa memudahkan dalam adaptasi terhadap sistem yang biasa digunakan oleh perusahaan skala besar tersebut. Selain itu dengan tersedianya source, mereka dapat melakukan eksperimen dan penelaahan apa saja dalam praktikum.
- Bagi perusahaan skala kecil dan menengah, Linux dapat menghemat biaya investasi UNIX dengan kemampuan yang hampir sama dengan operating system lain yang sudah ada yang harganya relatif mahal. Desktop dan aplikasi office yang lengkap dapat dimanfaatkan sebagai alternatif (kalau tidak boleh dikatakan pengganti) dari sistem operasi yang sering terkena virus.

## Kemampuan Sistem Linux

- Multiuser (bisa digunakan oleh banyak user), meski dalam sebuah PC pada saat bersamaan.
- Kemampuan OS menangani banyak user secara simultan baik pada aplikasi yang sama maupun aplikasi yang berbeda.
- Multitasking (bisa melakukan banyak pekerjaan secara bersamaan)
- Kemampuan OS menangani sejumlah pekerjaan (task) secara simultan.
- Kernel<sup>[5](#page-4-1)</sup> Linux merupakan kernel modular dimana dapat dikonfigurasi dengan modulmodul (berupa *device driver*) *pluggable* yang dapat dipasang atau dilepas sesuai

<span id="page-4-0"></span><sup>4</sup> XWindow merupakan antarmuka grafis (GUI: Graphical User Interface)

<span id="page-4-1"></span><sup>5</sup> Kernel merupakan inti dari sistem operasi yang bertugas mengendalikan hardware. Kernel Linux bisa diperoleh dalam setiap distribusi Linux atau untuk memperoleh yang terbaru ada di http://www.kernel.org

kebutuhan. Hal ini membuat kernel Linux menjadi kecil dan ringkas, menghemat memori yang digunakan kernel sehingga bisa digunakan untuk alokasi memori aplikasi.

- Dukungan lengkap terhadap aplikasi jaringan berbasis TCP/IP seperti telnet, ftp, dan web. Linux menyediakan juga *driver* untuk Ethernet, PPP, ISDN, radio, bahkan *frame relay* connections.
- Pada *platform* Intel, Linux menggunakan mode *protected[6](#page-5-0)* , model penggunaan memori secara *flat* (tanpa segmentasi), *demand paging, virtual memory*. Sehingga penanganan program dan data berukuran besar menjadi lebih baik.
- Linux menggunakan *shared library*<sup>[7](#page-5-1)</sup> pada file-file executable sehingga ukuran program menjadi kecil.

# Aplikasi Linux

- Hampir semua *utility* (program) UNIX telah di *port* ke Linux sehingga para pengguna UNIX dapat menemukan aplikasi yang sama seperti yang biasa mereka gunakan di UNIX. Perintah dasar (1s, more, cat) pada UNIX terdapat pula pada Linux.
- Pengguna DOS dapat memanfaatkan uitility yang dibuat mirip dengan aplikasi yang biasa ditemui pada sistem operasi DOS seperti dir, nc, bahkan format - dimana pada Linux menjadi mdir, mc, dan mformat.
- Pengolah kata (*wordprocessor*): vi, emacs, joe (mirip WordStar), pico dan yang berbasis grafis seperti StarOffice [8](#page-5-2) dan WordPerfect
- *Document processing:* groff, LaTex [9](#page-5-3)
- Bahasa pemrograman (*language*): Pascal, C, C++, Modula, Ada, Fortran, BASIC, Smalltalk, Eiffel, Lisp, Java, Scheme, Oberon, Perl, Tcl/Tk, Python, Sather
- Disain grafis: Gimp (mirip AdobePhotoshop), xfig (untuk flowchart)
- Internet: pine, kmail, ftp, telnet,  $\text{osh}^{10}$  $\text{osh}^{10}$  $\text{osh}^{10}$ , netscape,  $\text{lynx}^{11}$  $\text{lynx}^{11}$  $\text{lynx}^{11}$
- Database:DBase, MySQL, PostgreSQL, InterBase, DB2, Informix, Sybase dan Oracle

<span id="page-5-0"></span><sup>6</sup> *Protected mode* inilah yang membuat Linux hanya bisa dijalankan pada prosesor 386 ke atas.

<span id="page-5-1"></span><sup>7</sup> Penggunaan library bersama

<span id="page-5-2"></span><sup>8</sup> StarOffice mirip dengan MS Office, bahkan bisa membaca dan membuat format dokumen MS Office seperti \*.doc, \*.xls, dan \*.ppt. StarOffice juga dilengkapi dengan *graphic tools* untuk menggambar bitmap, *graphic vector*, dan juga flowchart. Bahkan dapat digunakan untuk *browsing*, dan *download* email.

<span id="page-5-3"></span><sup>9</sup> LaTex dikenal sebagai sistem pengolah dokumen yang sangat fleksibel (mudah dikembangkan) karena sifatnya yang terbuka (open). Banyak buku UNIX yang tebal telah ditulis dengan sistem ini.

<span id="page-5-4"></span><sup>10</sup> ssh merupakan telnet yang dilengkapi dengan enkripsi untuk komunikasi *networking* yang lebih aman.

<span id="page-5-5"></span><sup>11</sup> Browser berbasis teks

#### Distribusi Linux

Pada dasarnya Linux adalah sebuah kernel. [12](#page-6-0) Seiring dengan sifatnya yang *open* dan *free*, Linux dikembangkan lagi oleh berbagai *vendor* dan dikemas dengan berbagai aplikasi pendukungnya. Kemasan ini biasa disebut dengan distribusi.

Linux memiliki sejumlah distribusi diantaranya RedHat<sup>[13](#page-6-1)</sup>, Debian<sup>[14](#page-6-2)</sup>, SuSE<sup>[15](#page-6-3)</sup>, Slackware<sup>[16](#page-6-4)</sup>, dan masih banyak lagi. Bahkan distribusi buatan Indonesia juga telah hadir seperti yang dipelopori oleh Trustix<sup>[17](#page-6-5)</sup> dengan Linux Merdeka<sup>[18](#page-6-6)</sup>-nya.

Semuanya hampir menggunakan rujukan kernel yang sama dengan ditambah pilihan aplikasi yang terpasang dengan masing-masing distribusi memiliki paket aplikasi yang berbeda. Sehingga secara umum distribusi Linux adalah berisi kernel Linux yang ditambah aplikasi. Jadi pada prinsipnya semua distribusi tetap menggunakan kernel Linux dengan fungsi dan penggunaan yang sama.

Linux dapat diperoleh melalui:

- CDROM distribusi Linux
- Download dari Internet, seperti http://www.linux.org, http://rpmfind.net, atau langsung ke situs vendor yang mengeluarkan distribusi Linux tersebut.

#### Linux, DOS, dan MS Windows

Masih banyaknya pengguna DOS dan MS Windows di Indonesia membuat mereka mempertanyakan konektivitas antara Linux dengan kedua sistem operasi tersebut. Beberapa poin di bawah bisa disimak:

- Linux dan sistem operasi lain (termasuk DOS dan Windows) dapat terpasang dalam sebuah harddisk. Hal seperti ini sering diterapkan oleh mereka yang ingin mengenal Linux namun tetap bisa menggunakan Windows - meski tidak secara simultan.
- Linux dapat membaca partisi DOS dan Windows (tapi tidak sebaliknya), bahkan sistem operasi lainnya. Filefile DOS dan Windows dapat diakses (*copy*, *rename*, *delete*, *move*) dari Linux.

<span id="page-6-0"></span><sup>12</sup> Lihat pembahasan sebelumnya tentang kernel

<span id="page-6-1"></span><sup>13</sup> http://www.redhat.com

<span id="page-6-2"></span><sup>14</sup> http://www.debian.org

<span id="page-6-3"></span><sup>15</sup> http://www.suse.com

<span id="page-6-4"></span><sup>16</sup> http://www.slackware.com

<span id="page-6-5"></span><sup>17</sup> http://www.trustix.co.id

<span id="page-6-6"></span><sup>18</sup> http://www.trustix.co.id/merdeka

- Linux dapat mengemulasikan aplikasi DOS melalui program dosemu sehingga beberapa program-program DOS - termasuk *games* - dapat dieksekusi di dalam Linux.
- Sebagian program-program Windows dapat dijalankan pada Linux melalui Wine.
- Dalam suatu network, Linux dapat bertingkah seolah Windows95 atau WindowsNT. Sehingga Windows yang sebenarnya dari komputer lain dapat menggunakan resource Linux tersebut seperti penggunaan file, direktori, dan printer.

#### Pada Akhirnya

Linux yang lengkap, sarat teknologi, dan berkinerja tinggi serta dengan biaya yang terjangkau merupakan solusi bagi masyarakat teknologi informasi, khususnya di Indonesia. Motivasi penggunaannya sangat diperlukan mengingat Linux merupakan solusi terbaik saat ini. Membiasakan diri dengan hal yang lebih baik merupakan kata kunci menuju efisiensi kerja guna menghadapi persaingan yang kian ketat.

# Login & Console

Setelah komputer dihidupkan dan proses inisialisasi yang dilakukan kernel<sup>[19](#page-8-0)</sup> selesai, Anda dihadapkan pada *login prompt*, dimana Linux meminta Anda mengisikan - berturut-turut *username* dan *password*. [20](#page-8-1)

```
Welcome to SuSE Linux 6.3 (1386) - Kernel 2.2.13 (pts/2).
```
libox login: sugiana Password:

Password yang Anda isikan tidak akan tampak pada layar guna mengantisipasi orang lain di sekitar Anda membaca isinya. [21](#page-8-2) Administator juga tidak dapat mengetahui apa password setiap usernya. Ia hanya dapat mengubah tanpa pernah mengetahui.

Setelah proses otorisasi berhasil, selanjutnya Anda akan mendapatkan pesan:

```
Last login: Fri Nov  3 09:24:31 from console
Have a lot of fun...
sugiana@libox:~ >
```
Selamat, kini Anda dapat mengetahui mengapa Linux disebut sistem operasi yang multiuser. Karena tanpa mengisikan username & password yang tepat Anda tidak diperkenankan menggunakan komputer.

Sesaat setelah login, secara otomatis Anda berada pada apa yang disebut dengan *home directory*. Direktori ini merupakan milik Anda yang diberikan oleh administator yang dapat digunakan untuk aktivitas penyimpanan. Tidak seorang user pun [22](#page-8-3) dapat masuk ke direktori ini, apalagi untuk melihat isinya, kecuali Anda mengizinkannya. Untuk mengetahui pada direktori apa Anda berada, ketikkan perintah berikut:

sugiana@libox:~ > pwd /home/sugiana

#### Password

Mengganti password secara periodik sudah saatnya menjadi agenda rutin. Jika Anda seorang yang peduli akan keamanan data, maka gunakan password yang sulit ditebak.

<span id="page-8-0"></span><sup>19</sup> Lihat pembahasan kernel pada bab sebelumnya

<span id="page-8-1"></span><sup>20</sup> Tanyak administator tentang username dan password yang diberikan untuk Anda.

<span id="page-8-2"></span><sup>21</sup> Jangan memberikan username dan password Anda kepada sembarang orang.

<span id="page-8-3"></span><sup>22</sup> Kecuali administator tentunya

Kombinasi huruf dan angka merupakan salah satu contoh password yang baik. Gunakan passwd untuk mengganti password.

Prompt pertama akan menanyakan password Anda yang lama. Prompt kedua menanyakan password yang baru. Sedangkan prompt ketiga merupakan konfirmasi password yang baru.<sup>[23](#page-9-0)</sup>

```
sugiana@libox:~ > passwd
Password:
New password:
New password (again):
Password changed
```
#### Multiconsole

Pada environment berbasis grafis (GUI - Graphical User Interface) seperti MS Windows, Macintosh, atau XWindow, [24](#page-9-1) kita dapat menggunakan beberapa *console terminal* pada saat bersamaan dengan cara membuka beberapa window. Pada modus teks, Linux juga merupakan sistem operasi yang multiconsole. Anda dapat login sampai 6 session pada saat yang bersamaan. Gunakan tombol Alt-F1, Alt-F2, Alt-F3, sampai Alt-F6 untuk berpindah.

<span id="page-9-0"></span><sup>23</sup> Untuk meyakinkan bahwa Anda tidak salah ketik

<span id="page-9-1"></span><sup>24</sup> XWindow adalah environment grafis untuk Linux dan UNIX pada umumnya

# File & Direktori

Operasi file dan direktori merupakan hal yang sangat penting untuk dipahami, karena menyentuh seluruh aspek sistem Linux itu sendiri. File bisa berupa program, dokumen, atau "berkas" lainnya. Sedangkan direktori merupakan lokasi di mana file berada.

Ada beberapa ketentuan tentang penamaan dan atribut yang melekat pada file / direktori:

- *Case sensitive*: huruf besar / kecil dibedakan, sehingga proyek dan Proyek merupakan dua entitas yang berbeda.
- Boleh menggunakan *long filename*, termasuk penggunaan spasi.
- Memiliki atribut Read, Write, dan eXecute yang berkaitan dengan hak akses oleh User<sup>[25](#page-10-0)</sup>, Group, dan Others. [26](#page-10-1) Berkaitan dengan hak akses tersebut, maka setiap file / direktori memiliki identitas pemilik yang berupa User dan Group.

#### Direktori

Direktori bisa berisi file atau sub direktori lain. Dalam sebuah sistem Linux terdapat satu direktori induk yang biasa disebut dengan *root directory* yang ditandai dengan karakter *slash*

 $(1)$ . Anda dapat menggunakan perintah  $\perp$ s untuk melihat isi direktori.

```
owo@libox:~ > ls
owo@libox:~ >
```
Bisa jadi Anda tidak menemukan apa-apa pada *home directory<sup>[27](#page-10-2)</sup>*. Namun biasanya ada beberapa file tersembunyi yang dapat Anda lihat dengan menambahkan option -a.

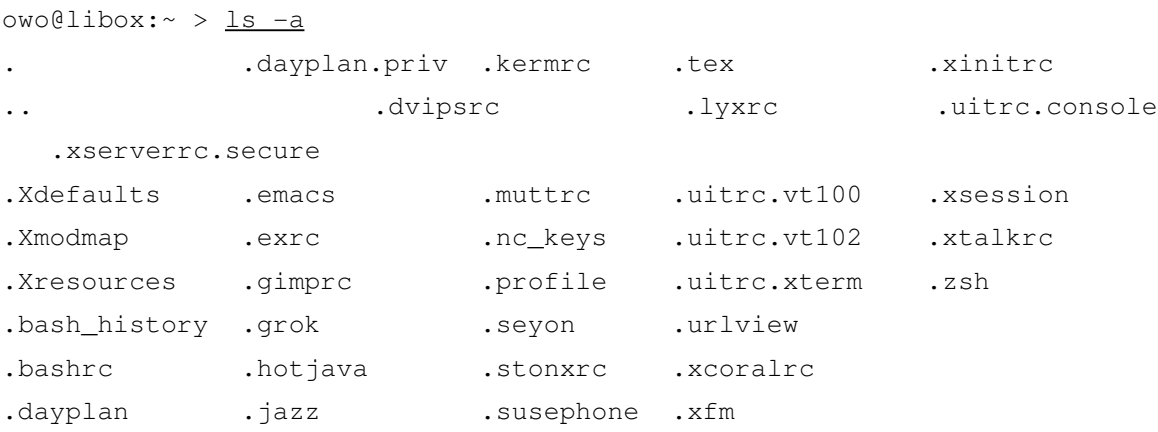

*Sorting* (pengurutan) juga dapat dilakukan dengan menambahkan option  $--$ sort.

 $ls -l$  --sort=size

<span id="page-10-0"></span><sup>25</sup> Pemilik file / direktori

<span id="page-10-1"></span><sup>26</sup> User lain selain pemilik dan grup

<span id="page-10-2"></span><sup>27</sup> Setiap user memiliki *home directory* yang berbeda. Lihat pembahasan *home direktori* pada sub bab sebelumnya.

 $ls -l$  --sort=time

## Atribut dan Hak Akses

Perhatikan file tersebut di atas, semuanya diawali dengan titik yang menandakan file tersebut tidak dapat dilihat hanya dengan ls biasa. Sekarang buatlah sebuah file yang berisi tanggal seperti contoh berikut:

owo@libox:~ > date > tgl.txt

Untuk melihat secara lengkap atribut yang melekat pada file  $\text{tgl.txt}$  gunakan option  $-l$ .

 $owodlibox:~>$   $\geq$   $ls$   $-l$  tgl.txt

 $-rw-r--1$  owo users 30 Nov 3 13:56 tgl.txt Perhatikan  $-\gamma w-r$  - yang merupakan informasi hak akses, dan owo users yang merupakan user dan grup pemilik. Untuk memperjelas makna dari kode tersebut, perhatikan

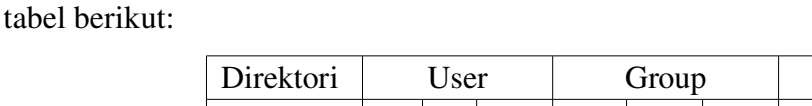

Jika dikaitkan dengan atribut -rw-r--r--yang melekat pada file tgl.txt maka penjelasannya adalah:

d/-  $\vert r \vert w \vert$  x  $\vert r \vert w \vert$  x  $\vert r \vert w \vert$  x

Others

- tgl.txt adalah file, bukan direktori (karakter paling kiri bernilai bukan d)
- User owo sebagai pemilik boleh Read dan Write
- User lain yang tergabung dalam group users hanya boleh Read
- Others / user lainnya hanya boleh read

Meski file tersebut dapat dibaca oleh user lain, namun apabila direktorinya memiliki atribut yang tidak memungkinkan user lain untuk masuk maka tetap saja file tersebut tidak tersentuh.

```
owo@libox:~ > 1s -1 /home
drwx   6 owo      users        1024 Nov  3 13:56 owo
```
Sebagai contoh: user sugiana hendak melihat isi direktori /home/owo yang dimiliki user owo dengan atribut di atas:

 $sugiana@libox:~ > l.s -l$  /home/owo ls: /home/owo: Permission denied

#### Mengubah Hak Akses (chmod)

Untuk mengubah hak akses gunakan chmod. Contoh: tgl.txt akan diubah dengan konfigurasi sebagai berikut:

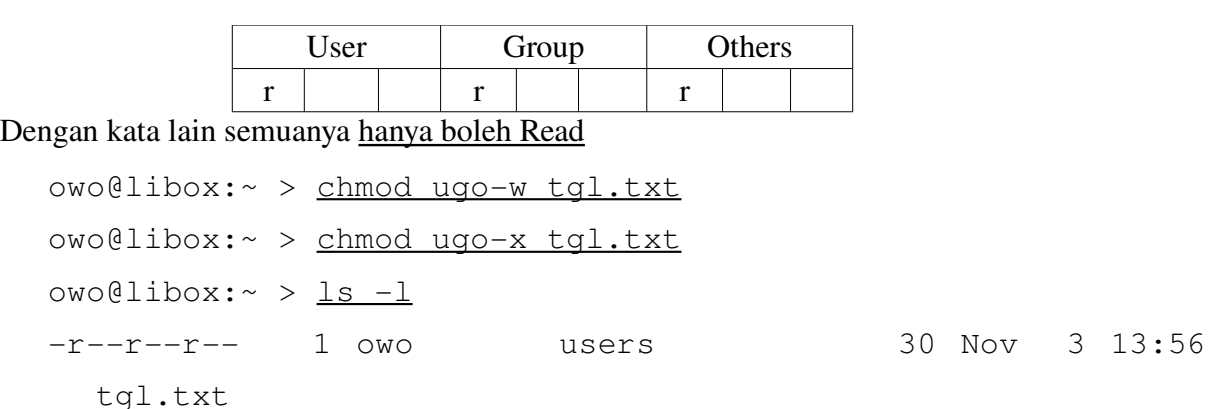

Jika Anda terbiasa dengan matematika dua perintah tersebut dapat dipersingkat menjadi:

owo@libox:~ > chmod 444 tgl.txt

Hal ini bisa terjadi karena 3 blok User Group Others dianggap 3 buah bilangan oktal (basis 8) dimana setiap sub-blok dapat bernilai 1 atau 0.

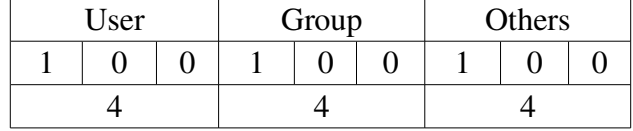

#### Berpindah Direktori (cd)

Sebelumnya Anda telah diperkenalkan dengan perintah pwd untuk melihat *current directory*. [28](#page-12-0)

owo@libox:~ > pwd

/home/owo

Seperti yang Anda lihat pada hasil di atas bahwa setiap direktori "dipisahkan" dengan tanda *slash* (*/*) atau garis miring. Di setiap direktori terdapat dua buah direktori bernama. (titik) dan .. (dua titik). [29](#page-12-1) Direktori . menunjukkan keberadaan *current directory*, sedangkan .. menunjukkan direktori sebelumnya. Jika sekarang Anda berada di /home/sugiana, maka . merupakan /home/sugiana itu sendiri dan .. merupakan /home. Dengan perintah cd Anda dapat berpindah direktori.

```
owo@libox:~ > cd ..
owo@libox:/home > pwd
/home
owo@libox:/home > cd owo
owo@libox:~ > pwd
/home/owo
```
<span id="page-12-0"></span><sup>28</sup> *Current directory* merupakan direktori dimana kursor berada.

<span id="page-12-1"></span><sup>29</sup> Perhatikan hasil perintah  $\text{ls}$  -a

Menjalankan perintah cd tanpa option apapun dapat mengembalikan posisi kursor dari *current directory* menjadi *home directory*.

```
owo@libox:~ > cd /
owo@libox:/ > pwd
/
[02:54pm] owo@libox:/ > cd
[02:54pm] owo@libox:~ > pwd
/home/owo
```
#### Membuat (mkdir) & Menghapus (rmdir)

Untuk membuat direktori gunakan perintah mkdir.

owo@libox:~ > mkdir proyek

dan menghapusnya gunakan rmdir.

owo@libox:~ > rmdir proyek

rmdir hanya berfungsi jika direktori yang dihapus tidak ada isinya. Gunakan rm  $-r$ 

untuk menghapus direktori beserta isinya.

owo@libox:~ > rm -r proyek

#### Memindahkan dan Mengubah Nama (mv)

mv digunakan untuk memindahkan file / direktori.

owo@libox:~ > mkdir trash owo@libox:~ > mv tgl.txt trash/

Perintah di atas memindahkan file tgl.txt ke direktori trash. Mengubah nama (rename) suatu file atau direktori sama halnya dengan proses pemindahan, hanya saja menggunakan nama yang berbeda.

owo@libox:~ > cd trash owo@libox:~/trash > mv tgl.txt tanggal.txt

## Meng-copy (cp)

cp digunakan untuk mengcopy file atau direktori. Formatnya sebagai berikut:

cp <FileSumber> <DirektoriTujuan>

atau

cp <FileSumber> <Direktori/FileTujuan>

#### Contoh:

owo@libox:~ > cp /etc/hosts hosts

Jika nama filenya sama, cukup sebutkan nama direktorinya:

owo@libox:~ > cp /etc/hosts .

Lihat tentang titik (.) dalam suatu direktori pada pembahasan sebelumnya yang bermakna *current direcotory*.

#### Menghapus (rm)

rm dipakai untuk menghapus - baik file maupun direktori. Untuk file secara sederhana formatnya seperti ini:

```
rm <filename>
```
Contoh:

```
owo@libox:~ > ls > dir.txt
```

```
owo@libox:~ > rm dir.txt
```
Sedangkan untuk direktori gunakan option  $-r$  (sudah pernah dibahas). Contoh:

```
owo@libox:~ > mkdir contoh
```

```
owodlibox:~ > rm -r contoh
```
Awas: penambahan option  $-r$  berarti menghapus direktori beserta file yang ada di dalamnya - termasuk sub direktori - tanpa konfirmasi terlebih dahulu.

#### Membuat Link (ln)

Link atau shortcut merupakan rujukan ke suatu file atau direktori. Tujuannya untuk mempercepat penulisan. Perintah ln dapat digunakan untuk tujuan tersebut.

```
owo@libox:~ > cd
owo@libox:~ > ls -1
drwxr-xr-x 2 owo users   1024 Nov 3 14:51 trash
owo@libox:~>~ln -s trash/tanqqal.txt tdlowo@libox:~ > 1s -1lrwxrwxrwx   1 owo   users     17 Nov  3 14:57 tgl > trash/tanggal.txt
drwxr-xr-x 2 owo users 1024 Nov 3 14:51 trash
```
Dengan demikian jika kita ingin melihat isi file /home/owo/trash/tanggal.txt dari direktori /home/owo maka:

```
owo@libox:~ > cat tgl
Fri Nov  3 13:56:55 JAVT 2000
```
Penghapusan link tidak akan menghapus file / direktori yang dirujuknya.

owo@libox:~ > rm tgl owo@libox:~ > ls trash tanggal.txt

#### Format File

Untuk mengetahui format suatu file: apakah ia executable, atau apakah suatu merupakan file gambar bukanlah terletak pada extentionnya. [30](#page-15-0) Linux membaca *header* suatu file untuk menentukan jenis file tersebut yang dapat Anda gunakan dengan utility file.

```
owo@libox:~ > file /usr/bin/au*
/usr/bin/audiocompose:     Bourne shell script text
/usr/bin/audiofile-config: Bourne shell script text
/usr/bin/audiosend:        Bourne shell script text
/usr/bin/aumix:            ELF 32bit LSB executable, Intel 80386, version 1,
   dynamically linked (uses shared libs), not stripped
/usr/bin/autoconf:         Bourne shell script text
/usr/bin/autoheader:       Bourne shell script text
/usr/bin/automake: perl commands text
/usr/bin/autoreconf:       Bourne shell script text
/usr/bin/autoscan: perl commands text
/usr/bin/autoupdate:       Bourne shell script text
```
#### Pencarian Dalam Direktori

find digunakan untuk mencari suatu file / direktori dengan format penulisan sebagai berikut:

```
find <direktori> <option> <filename>
```
Contoh berikut menunjukkan pencarian file berakhiran mod pada direktori /usr/share/sounds.

```
owo@libox:~ > find /usr/share/sounds/ -iname "*mod"
/usr/share/sounds/mod/3ddemo.mod
/usr/share/sounds/mod/africa.mod
/usr/share/sounds/mod/cold.mod
/usr/share/sounds/mod/echoing.mod
/usr/share/sounds/mod/frog.mod
```
# Pencarian Program

Yang dimaksud dengan program di sini adalah seperti less, rm, mkdir, atau cat. Pencarian menggunakan find bisa jadi sangat lama karena kita sering tidak tahu di mana lokasi file tersebut berada, sehingga sangat mungkin kita melakukan pencarian seperti ini:

<span id="page-15-0"></span><sup>30</sup> Pada DOS atau Windows setiap file dibedakan dari extention-nya. File yang ber-extention EXE akan dianggap sebagai executable meski belum tentu demikian.

 $owo@libox:~ > find / -iname cat$ 

Pencarian dengan memulai dari *root directory* (/) seperti contoh di atas selain membutuhkan waktu yang sangat lama juga Anda akan menemui banyak pesan kesalahan *"permission denied"*. Alternatif lainnya adalah menggunakan whereis yang secara otomatis mencari file program, source, dan juga manual program itu sendiri pada direktori sistem yang sudah diketahui. Format penulisannya sebagai berikut:

```
whereis <FileProgram>
```
Contoh:

```
owo@libox:~ > whereis cat
cat: /bin/cat /usr/man/man1/cat.1.gz
```
# Help & Dokumentasi

Selain kecanggihan dan manfaatnya, suatu utility dinilai bermutu jika dokumentasi yang berkaitan dengannya - terlebih lagi cara penggunaannya - tersedia lengkap. Komunitas Linux telah membuktikan bahwa dokumentasi yang lengkap semakin mempercepat proses pembelajaran yang pada akhirnya meningkatkan akselerasi akan kualitas suatu perangkat lunak.

Ada beberapa cara untuk mendapatkan help atau dokumentasi mengenai suatu perintah.

#### man

Umumnya setiap perintah di Linux memiliki dokumentasi berformat khusus yang bisa dipanggil dengan utility man. Misalkan kita hendak mengetahui lebih jauh tentang utility find.

```
owo@libox:~ > man find
\text{FIND}\left(1\text{L}\right) \qquad \qquad \text{FIND}\left(1\text{L}\right)
```
NAME

find - search for files in a directory hierarchy

SYNOPSIS

find [path...] [expression]

#### DESCRIPTION

 This manual page documents the GNU version of find. find searches the directory tree rooted at each given file name by evaluating the given expression from left to right, according to the rules of precedence (see section OPERA TORS), until the outcome is known (the left hand side is false for and operations, true for or), at which point find moves on to the next file name.

Uraian yang disodorkan bisa sangat panjang. Untuk melihat ke bawah atau ke atas (scrolling) gunakan tombol <PgDown> dan <PgUp>. Sedangkan penekanan tombol q akan mengakhiri man itu sendiri.

# **HOWTO**

HOWTO atau howto merupakan bentuk lain dari dokumentasi. Kalau man biasanya melekat pada suatu utility atau file tertentu, sedangkan howto lebih kepada suatu topik,

misalnya tentang membangun intranet server. Direktori howto biasanya terletak pada /usr/doc/ atau /usr/share/doc dan filenya berformat GNU zip. Untuk melihatnya gunakan perintah less.

less Intranet-Server-HOWTO.gz

The Linux Intranet Server HOWTO Pramod Karnad, karnad@indiamail.com v2.11, 7 August 1997

This document describes how to setup an Intranet using Linux as the server which binds Unix, Netware, NT and Windows together. Hence by just establishing the connection to the Linux box you are provided transparent access to all the various platforms. Detailed explanations are provided for setting up HTTP using the NCSA server and connect to it using TCP/IP clients from Novell, Microsoft under Windows3.1, WFWG,Win95 and WinNT and MacTCP on the Apple PowerMac.

\_\_\_\_\_\_\_\_\_\_\_\_\_\_\_\_\_\_\_\_\_\_\_\_\_\_\_\_\_\_\_\_\_\_\_\_\_\_\_\_\_\_\_\_\_\_\_\_\_\_\_\_\_\_\_\_\_\_\_\_\_\_\_\_\_\_\_\_\_\_

Table of Contents

Tombol pengendali yang digunakan sama seperti man.

#### Option --help

Setiap file utility biasanya memiliki option  $-\text{help}$  yang berisi tentang option yang bisa digunakan, tentunya yang berkaitan dengan file tersebut.

```
owo@libox:~ > find --helpUsage: find [path...] [expression]
default path is the current directory; default expression is -print
expression may consist of:
operators (decreasing precedence; -and is implicit where no others are
   given):
      ( EXPR ) ! EXPR -not EXPR EXPR1 -a EXPR2 EXPR1 -and EXPR2
      EXPR1 - O EXPR2 EXPR1 - Or EXPR2 EXPR1 , EXPR2
options (always true): -daystart -depth -follow --help
      -maxdepth LEVELS -mindepth LEVELS -mount -noleaf --version -xdev
tests (N can be +N or -N or N): -amin N -anewer FILE -atime N -cmin N
       -cnewer FILE -ctime N -empty -false -fstype TYPE -qid N -group
   NAME
        -ilname PATTERN -iname PATTERN -inum N -ipath PATTERN -iregex
   PATTERN
```
 $-links$  N  $-lname$  PATTERN  $-mmin$  N  $-mtime$  N  $-name$  PATTERN  $-neu$ er FILE

-nouser -nogroup -path PATTERN -perm [+-]MODE -regex PATTERN

# Command Prompt yang Menyenangkan

#### Command Line Completion

Dengan fasilitas ini, Anda tidak harus mengetikkan seluruh baris perintah yang Anda ingin masukkan. Shell<sup>[31](#page-20-0)</sup> bisa melengkapi sendiri baris perintah yang Anda mau hingga batas tertentu. Hanya dengan menekan tab, maka shell akan mencari snediri nama perintah atau file yang ingin Anda masukkan. Misalnya Anda ingin mengetikkan perintah aumix, cukup mengetikkan:

aum<TAB>

maka di lajur perintah akan muncul aumix, Anda hanya tinggal menekan <ENTER> untuk menjalankan perintah tersebut. Hal diatas juga berlaku pada file dan direktori. Sekarang Anda akan melihat isi file .bash\_history yang ada di *home directory.*

cat .ba<TAB>

Shell akan melengkapinya menjadi:

cat .bash

dan pada saat yang sama bunyi beep akan terdengar yang menandakan ada lebih dari satu file yang berawalan .bash. Bila Anda menekan <TAB> untuk yang keduakalinya maka akan muncul nama file yang depannya juga .bash, misalnya:

```
owo@libox:~ > cat .bash<TAB>
.bash history .bashrc
```
Tambahkan *underscore* yang diikuti dengan penekanan <TAB>

```
cat .bash_<TAB>
```
maka secara otomatis. bash history akan tertulis. cat .bash\_history

## Mengulang Perintah Sebelumnya

*Command history* memungkinkan Anda mengulang perintah sebelumnya hanya dengan menekan panah atas (↑), sedangkan panah bawah (↓) untuk perintah sesudahnya. Gunakan perintah history untuk melihat keseluruhan perintah yang pernah Anda berikan.

## Redirection & Pipelines

Biasanya output hasil suatu perintah langsung ditampilkan di layar monitor, sering disebut *standar output*. Dengan mekanisme redirection, *standar output* dapat dialihkan ke file lain.

<span id="page-20-0"></span><sup>31</sup> Shell atau command prompt merupakan environment dimana user mengetikkan perintah-perintah

 $owo@libox:~ > 1s -1$  /usr/bin > dir.txt

Salah satu alasan mengapa hal tersebut dilakukan biasanya karena user ingin melihat baris per baris hasil output yang sangat panjang. Contoh di atas menunjukkan banyak file yang terdapat pada direktori /usr/bin sehingga kita merasa perlu untuk menyimpannya dalam file dir.txt dan melihatnya dengan perintah less.

owo@libox:~ > less dir.txt

Lain *redirection*, lain lagi *pipelines*. Dengan *pipelines*, *standar output* dari suatu perintah merupakan *standar input[32](#page-21-0)* bagi perintah yang lain, sehingga dua perintah di atas (ls dan less) dapat digabungkan menjadi sebuah *command line*.

 $owo@libox:~ > 1s -1 /usr/bin$  | less  $owodlibox:~ > 1s -1$  /usr/bin | more

## Mouse: Copy & Paste

Meski hanya berbasis teks, console di Linux dapat mengoptimalkan penggunaan mouse untuk copy & paste. Lakukan blocking<sup>[33](#page-21-1)</sup> terhadap teks yang tampak di layar monitor. Proses ini secara otomatis menyimpan kumpulan karakter yang di-blok ke memori<sup>[34](#page-21-2)</sup> (meng-copy). Sekarang di manapun kursor prompt<sup>[35](#page-21-3)</sup> berada, Anda dapat melakukan klik tombol kanan pada mouse yang berarti terjadi proses *paste*, yaitu karakter yang di-blok tadi akan tertulis pada kursor prompt tersebut.

Fasilitas ini juga berlaku pada dua console. Misalkan console 1 sedang membuka file dokumentasi, dan pada console 2 Anda sedang menggunakan *text editor* untuk mengedit sebuah *listing* program. *Blocking* yang dilakukan pada console 1 dapat di*paste* di console 2.

<span id="page-21-0"></span><sup>32</sup> Dengan kata lain *standar input* merupakan input yang diperoleh dari hasil piping / pipelines. Anda akan banyak menemui istilah *standar output* dan *standar input* dalam dunia pemrograman di Linux.

<span id="page-21-1"></span><sup>33</sup> Blocking: menandai sekumpulan teks dengan cara klik tombol kiri mouse - tahan (jangan dilepas) - lalu gerakkan mouse sampai kumpulan karakter yang dimaksud sudah di-blok, kemudian lepas.

<span id="page-21-2"></span><sup>34</sup> Seringkali metode seperti ini disebut dengan menyimpan ke clipboard.

<span id="page-21-3"></span><sup>35</sup> Ingat: kursor prompt bukan kursor mouse

# Text Editor (vi)

Ada banyak text editor yang tersedia di platform Linux, seperti joe yang mirip Wordstar, pico yang lengkap dengan menunya, dan vi yang universal. vi dapat ditemukan pada kebanyakan sistem UNIX dan merupakan text editor standar yang kerap digunakan. Bab ini akan mengulas beberapa perintah dan tombol penting yang sering digunakan dalam vi. Meski tidak mengulas lengkap tentang vi itu sendiri, namun diharapkan Anda sudah dapat menggunakan tool ini sebagai text editor yang handal dan dapat dimanfaatkan di mana saja.

Mari kita mulai dengan membuat file baru bernama test.

```
owo@libox:~ > vi test
```
Anda akan menjumpai layar kosong tanpa menu.

```
\sim\sim\sim\sim"test" [New File] 0,0-1 All
```
Pada saat ini Anda sedang berada pada apa yang disebut *command state* yang berarti apa yang Anda ketikkan saat itu berarti berupa perintah, bukan penulisan. Untuk memulai penulisan tekan tombol i (insert) dan kini Anda berada pada *edit state*.

```
\sim\sim\sim\simINSERT -- 0,1
 All
```
Kini penulisan sudah dapat dilakukan. Mulailah membuat dua baris berikut:

```
vi merupakan text editor yang cocok untuk platform Linux dan UNIX.
Feature-nya lengkap dan mudah.
\sim\sim\simINSERT -- 2,31 all
```
Sekarang tekan tombol ESC (Escape), dan Anda kembali pada *command state*. Kemudian ketikkan :x<ENTER> (titik dua, huruf x, dan tombol ENTER) untuk menyimpan dan langsung keluar dari program vi.

```
vi merupakan text editor yang cocok untuk platform Linux dan UNIX.
Feature-nya lengkap dan mudah.
\sim\sim\sim:x
```
Selamat, Anda kini sudah berhasil menggunakan text editor terbaik yang pernah ada :) dan kini mulailah untuk menelusurinya lebih jauh dengan mengedit file test yang baru dibuat.

owo@libox:~ > vi test

```
\vertvi merupakan text editor yang cocok untuk platform Linux dan UNIX.
Feature-nya lengkap dan mudah.
\sim\sim"test" 2L, 98C 1,1 All
```
Kembali Anda berada pada *command state* dan lihat tabel berikut untuk perintah penting yang dapat digunakan pada *command state* ini. [36](#page-23-0)

| <b>PERINTAH</b>        | <b>PENJELASAN</b>                                            |
|------------------------|--------------------------------------------------------------|
| <b>Navigasi</b>        |                                                              |
| $\uparrow$             | Panah atas: kursor ke atas                                   |
| ↓                      | Panah bawah: kursor ke bawah                                 |
| $\leftarrow$           | Panah kiri: kursor ke kiri                                   |
| $\rightarrow$          | Panah kanan: kursor ke kanan                                 |
| <pagedown></pagedown>  | Ke halaman berikutnya (beberapa baris ke bawah)              |
| <pageup></pageup>      | Ke halaman sebelumnya (beberapa baris ke atas)               |
| $<$ End $>$            | Ke akhir karakter dalam suatu baris                          |
| <home></home>          | Ke awal karakter dalam suatu baris                           |
| G                      | Ke baris terakhir pada file                                  |
| gg                     | Ke baris pertama pada file                                   |
| H                      | Ke baris pertama pada layar                                  |
| $<$ n> <enter></enter> | Menuju <i>n</i> baris dibawah kursor                         |
| <b>Insert</b>          |                                                              |
| $\mathbf{i}$           | Insert: penyisipan                                           |
| A                      | Penambahan di akhir karakter dalam satu baris                |
| <b>Hapus</b>           |                                                              |
| X                      | Menghapus satu karakter di posisi kursor berada (~ DEL)      |
| X                      | Menghapus satu karakter di sebelah kiri kursor (~ BACKSPACE) |
| dd                     | Menghapus satu baris                                         |
| $\langle n \rangle$ dd | Menghapus sebanyak $n$ baris. $n$ berupa angka               |
| Copy & Paste           |                                                              |

<span id="page-23-0"></span><sup>36</sup> Untuk memastikan Anda berada pada *command state* tekan tombol ESCAPE

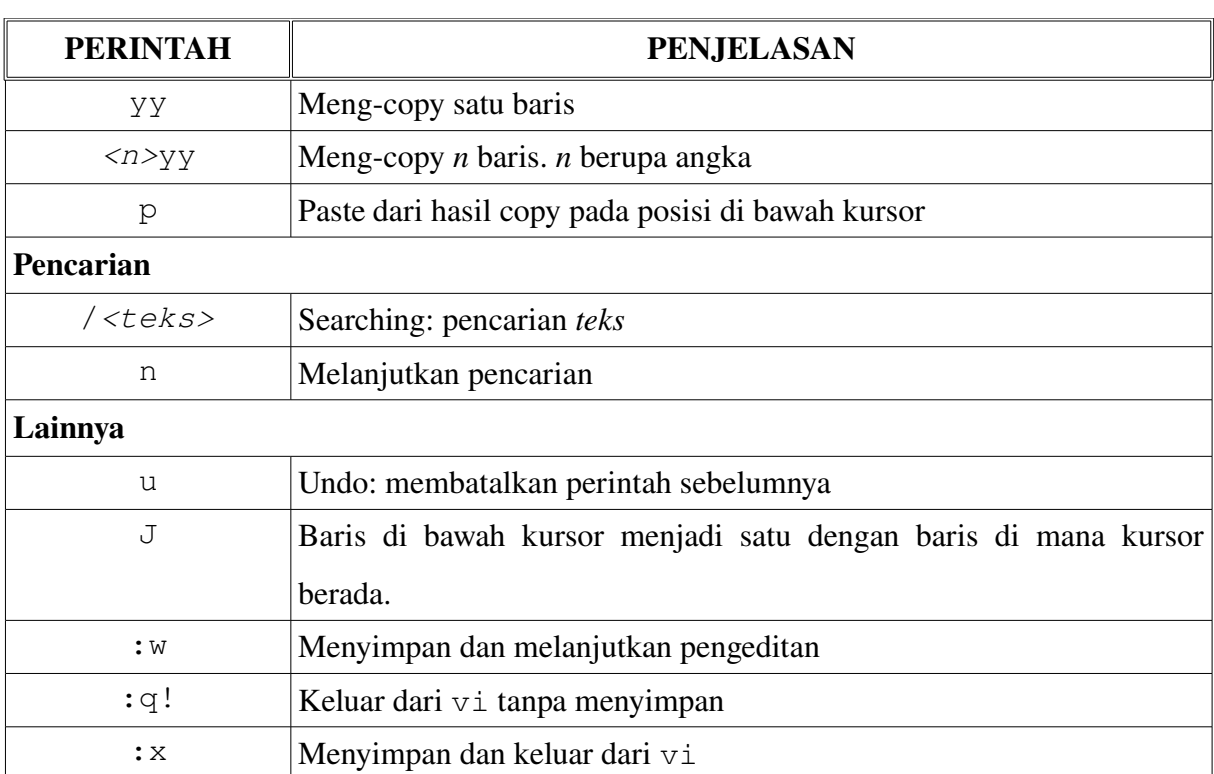

# Screen

## Menghapus Layar (clear)

clear digunakan untuk "membersihkan" layar dari tulisan yang ada dan mengarahkan prompt pada baris pertama.

# Melihat Tampilan Sebelumnya (<SHIFT><PgUp>)

Ada kalanya kita ingin melihat kembali output - yang sudah tak tampak di layar - dari perintah sebelumnya. Penekanan tombol <SHIFT><PgUp> dapat mengatasi hal ini. Coba ketikkan perintah berikut:

owo@libox:~ > dmesg

Output yang dihasilkan dmesg lebih dari 1 halaman layar komputer. Penekanan <SHIFT> <PgUp> berkalikali dapat melihat awal dari outputnya. Meski begitu, fungsi ini memiliki keterbatasan dalam menyimpan hasil output, dan memang diperuntukkan untuk hal yang bersifat "*accidential*". Untuk hal-hal yang "direncanakan" Anda tetap dapat menggunakan metode *piping* yang dibarengi dengan less atau more.

# Pengarsipan dan File Compressing

Pengarsipan dan kompresi adalah dua hal yang berbeda. Pengarsipan mengumpulkan beberapa file menjadi sebuah file. Sedangkan kompresi merupakan proses memperkecil ukuran suatu file.

# tar

Perintah tar paling sering digunakan untuk mengarsip file-file. Format perintahnya adalah:

```
tar <options> <files>
```
dimana options merupakan rantai perintah, dan files adalah daftar filefile yang dimasukkan ke atau di-ekstrak dari archive. Sebagai contoh:

```
owo@libox:~ > tar cvf host.tar /etc/host*
tar: Removing leading `/' from member names
etc/host.conf
etc/hosts
etc/hosts.allow
etc/hosts.deny
etc/hosts.equiv
etc/hosts.lpd
```
perintah tersebut mengepak semua file-file berawalan host dari direktori /etc ke dalam sebuah file bernama host.tar.

- c : membuat file arsip baru
- $v$  : menggunakan mode verbose dimana akan tercetak file yang masuk arsip
- $f$ : argumen berikutnya dalam contoh di atas host.tar merupakan nama file dari arsip

Untuk mengekstrak host.tar pada *current directory* gantilah option c (Create) menjadi

```
x (eXtract).
```

```
owo@libox:~ > tar xvf host.tar
etc/host.conf
etc/hosts
etc/hosts.allow
etc/hosts.deny
etc/hosts.equiv
etc/hosts.lpd
```
#### zip

Dengan tar Anda telah dapat mengumpulkan beberapa file ke dalam sebuah file arsip, namun tidak mengkompresnya. Sehingga kalau ada 5 buah file masing-masing sebesar 1.000 byte dimasukkan dalam sebuah file arsip, maka file arsipnya berukuran tidak kurang dari 5.000 byte, belum lagi ditambah informasi direktori untuk setiap file.

 $owodlibox:~>$  ls -l host.tar  $-rw-r--1$  owo users  $10240$  Nov 16 16:54 host.tar

gzip (GNU zip) dapat digunakan untuk menyempurnakan pengarsipan ini dengan mengkompres suatu file, termasuk file arsip.

```
owo@libox:~ > gzip host.tar
owo@libox:~ > ls -l-rw-r-r-1 owo users 1070 Nov 16 16:59
  host.tar.gz
```
File host.tar secara otomatis diubah menjadi host.tar.gz, dan kini ukurannya lebih kecil sepuluh kali lipat. Untuk mengembalikannya kita gunakan gunzip.

owo@libox:~ > gunzip host.tar.gz

## tgz

tar dan zip merupakan kombinasi yang baik untuk pengarsipan terkompresi. tar sendiri sebenarnya mampu mengenal zip dengan option z.

owo@libox:~ > tar cvfz host.tgz /etc/host\*

Untuk mengekstraknya juga tidak berubah yaitu dengan mengganti option c menjadi x, namun tetap menyertakan option z.

```
owo@libox:~ > tar xvfz host.tgz
```